# **Jdaviz at home: Application**

On this page...

- [Prerequisites](#page-0-0)
- <sup>o</sup> [Installing the Software](#page-0-1)
- [Running the Application](#page-0-2)
- [For Further Reading...](#page-1-0)

### <span id="page-0-0"></span>**Prerequisites**

Prior to running Jdaviz as a standalone application, you should:

- 1. Make sure Jdaviz is installed on your system
- 2. Download the data file you want to analyze

#### <span id="page-0-1"></span>Installing the Software

Installation is fairly straightforward using pip. Open a terminal and type:

```
pip install jdaviz --upgrade
```
That's all! Once the code has finished executing, you should have a fresh installation on your machine. You may want to familiarize yourself with available commands by entering:

jdaviz --help

### <span id="page-0-2"></span>Running the Application

To start the application, open a terminal window and enter a command of the following type:

jdaviz [module] [filename]

For example, if we wanted to open **jw01023-o015\_t002\_miri\_ch1-short\_s3d.fits** using the the Cubeviz module we would enter:

```
jdaviz cubeviz jw01023-o015_t002_miri_ch1-short_s3d.fits
```
This will open a window in your default browser that looks like the image in **Figure 1**.

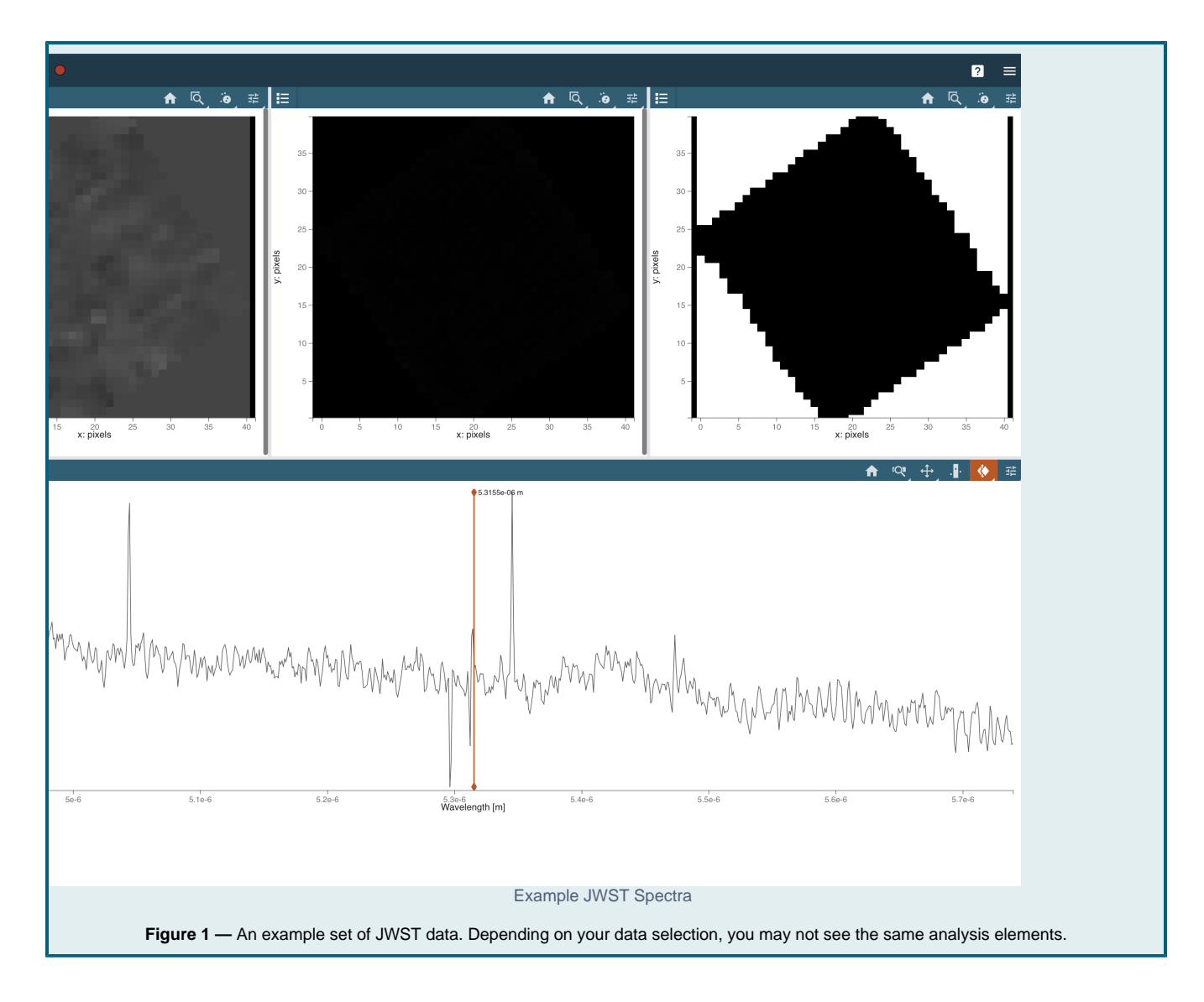

## <span id="page-1-0"></span>For Further Reading...

[Jdaviz readthedocs](https://jdaviz.readthedocs.io/en/latest/)